The Bits & Bytes Bulletin Board System/2

B&BSYS/2

Version 1.0ß1

By Terje Flaarønning

SETUP.DOC

By Stian Seeberg

16.02.94

## **Table of contents:**

µWelcome to B&BSYS/2 1 What you need to set up B&BSYS/21 First time installation 2 Unpacking the distribution files 2 Running SETUP.CMD 3 First time startup 3

# **Welcome to B&BSYS/2**

**You are about to set up one of the easiest, yet most advanced BBS-systems for OS/2. It is based on a database-structure so advanced other much larger systems can only aspire to compete with it! There is almost no limit as to how large your BBS can become.** 

## What you need to set up B&BSYS/2

**Obviously you will need a computer (running OS/2 2.1 or better). This computer will need to meet the minimum hardware requirements for running OS/2, that being a 386 with 6MB of RAM. However we feel that for any kind of performance a 486sx with 6MB of RAM is the minimum. In addition a modem is required, and it should support Hayes ® AT-commands. The speed of the modem is something that you will have to adress, but the UNREGISTRED version of B&BSYS/2 only supports speeds up to 9600 BPS. And last but not least you will need B&BSYS/2......**

### First time installation

**This will cover unpacking the datafiles and setting up the system for the very first time.**

### **Unpacking the distribution files**

**The program itself comes in the ZIP-files B&BS10ß1.ZIP and B&BN10ß1.ZIP. These files contain the system files, and the Norwegian language files. These will have to be unzipped using PkWare's PkUnzip, InfoZip's UnZip or a compatible utility into a subdirectory (default is d:\BBS, where "d" is the drive letter). It is very important that the files be UnZipped WITH THE DIRECTORY STRUCTURE INTACT! This is accomploshed with the "-d" swich in PkWare's PkUnzip, and is default in InfoZip's UnZip. The following directories are stored in the \*.ZIP-files, and will be created on your HardDrive:**

**b&broot\API b&broot\BULLETS b&broot\MENUS b&broot\SCRIPTS**

**b&broot is the Drive-letter and Subdirectory you place B&BSYS/2's files in. It is usually "C:\BBS", but can be changed if you wish.** 

**The API subdirectory contains the datastructures, and API interface for application programmers.** 

**The BULLETS subdirectory contains the Bulletins that are supplied with B&BSYS/2, and is alse where you will place other bulletins and files that you create (this will be covered later in this document)**

**The MENUS subdirectory contains the Menu's that are supplied with B&BSYS/2. These should not be modified! Any modifications will be made by the author and the files will be made available to all users in a ZIP-file.**

**The SCRIPTS subdirectory contains the scripts that are supplied with B&BSYS/2, and is where your own scripts should be placed. For information on creating scripts see SYSOP.DOC!**

Besides these subdirectories there are a few that are created in the SETUP process. These subdirectories are:

b&broot\MAIN og b&broot\MAIN\AREA b&broot\TEMP.xxx b&broot\UPLOADS

The MAIN and MAIN\AREA subdirectories contain all the datafiles that are necessary to run the system. None of these files should be tampered with! A copy of all the files in this directory-tree, and the file B&BSYS.CFG found in b&broot should be made. If any of these files become corrupted all the files in this backup must be restored! For more information on this see SYSOP.DOC.

The TEMP.xxx subdirectories represent the temprary storage area for the nodes on your BBS. The letters "xxx" represent a number from "000" to "999", depending on the number of nodes in your BBS. The system will automatically create TEMP.000 and TEMP.001, as the B&BSYS/2 ShareWare version only supports 2 nodes, one Local, and one eksternal node! These can be placed on a RAM-disk if you have one, and the procedure for that is discussed in SYSOP.DOC.

The UPLOADS subdirectory is the default upload directory for B&BSYS/2. This can be changed from within B&BSYS/2, but that is discussed in SYSOP.DOC.

Now that you have unpacked the files, and understand what subdirectories are created and

why, you are ready to begin installation of B&BSYS/2!

## Running SETUP.CMD

Your next task will be to run the OS/2 command file SETUP.CMD. This is done from the OS/2 commandline, and the only paramaters are your HardDrive letters. It might look something like this:

[C:\BBS] SETUP.CMD CDE

Where CDE are the drives C, D and E if they are present on your system. Setup will then set up the system, searching the entire computer for the necessary programs (communication protocols and archivers). If B&BSYS/2 finds any of the following they will be autodetected, and set up with the appropriate configuration:

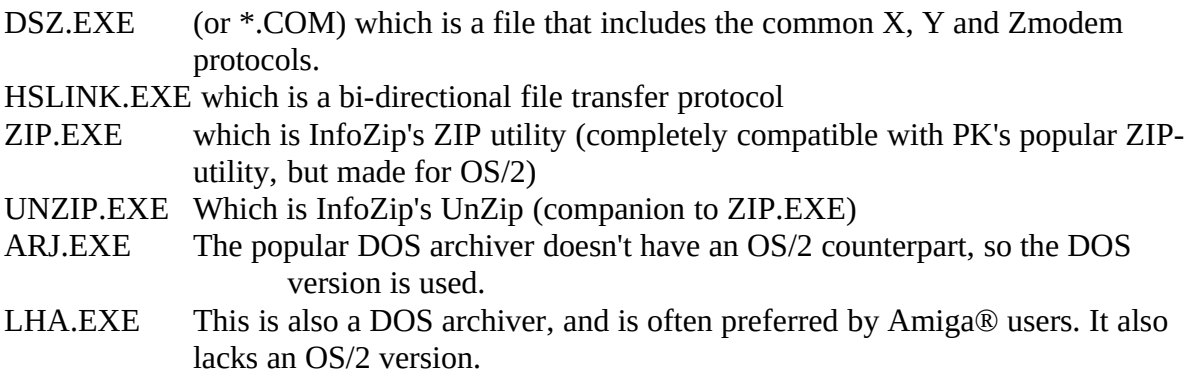

If for any reason these files are not detected, or do not reside on your system at the time of running SETUP.CMD they can be added later. Please note that although you may use PkWare's PkUnzip to unzip the distribution files it is not used by B&BSYS/2. For your BBS to have ZIP/UNZIP available you will have to aquire InfoZip's ZIP/UNZIP or a fully compatible OS/2 utility. If you use a compatible utility the files MUST be named ZIP.EXE and UNZIP.EXE!

### First time startup

The first time you start your new BBS you will need to run the file BBS.CMD, which is found in the b&broot. BBS.CMD should be run with only one parameter, and that being the node number. Node 0 is the default Local Node, and so the system should be started with the command:

#### [C:\BBS] BBS.CMD 0

When you are prompted for a username use "Sysop Sysop", and specify your personal logon password. You have now entered the BBS! You may wish to og to the Utilities menu to change your name on the system (which at this time is "Sysop Sysop") to match your real name. The utilities menu can be reached by typing UTilities (only the capital letters need to be typed), and then chosing Name. You will then see the current username "Sysop Sysop", and can change it to your name, pressing ENTER when done. You are now ready to

configure your BBS. For detailed information on the Configuration of B&BSYS/2 you should read SYSOP.DOC, which is a detailed description of the system and all commands that are available!